# **Краткая инструкция по использованию Электронной Библиотечной системы MedLib.ru**

## **1. Как войти в систему?**

Для входа в систему Вам выдан временный логин и пароль. Для входа в систему:

- Зайдите на сайт <http://medlib.ru/>
- В правом верхнем углу нажмите на кнопку ВОЙТИ

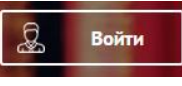

 В открывшемся окне введите Временный логин и Временный пароль в разделе ВХОД С ВРЕМЕННЫМ ПАРОЛЕМ

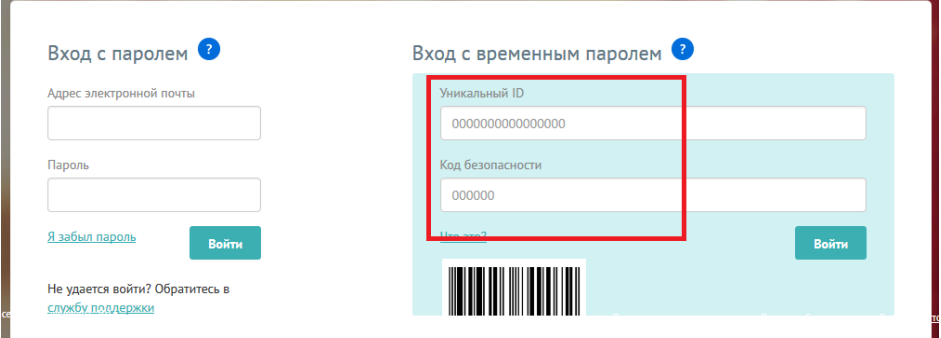

 Если Вы не ошиблись в вводе временного логина и пароля система переведет Вас на главную страницу библиотеки

## **2. Что я могу делать?**

a. Просматривать список книг, включенных в вашу подписку

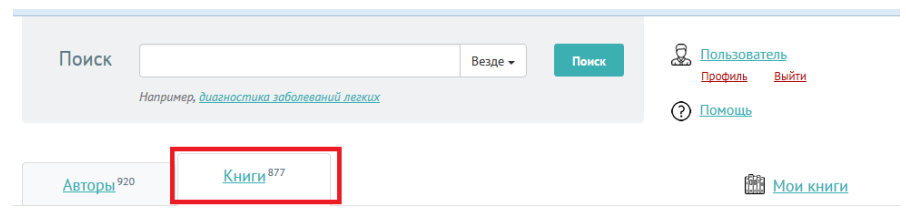

b. Просматривать информацию по авторам книг, включенных в вашу подписку

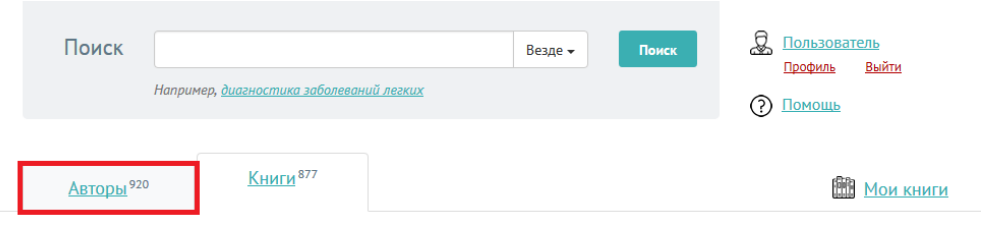

c. Выбрав раздел медицины в левом меню РАЗДЕЛЫ МЕДИЦИНЫ просматривать авторов и книги этого раздела медицины

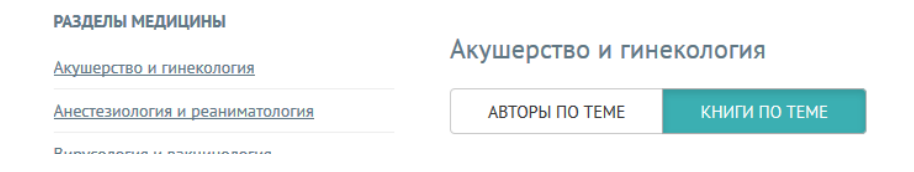

d. Положить книгу на личную книжную полку

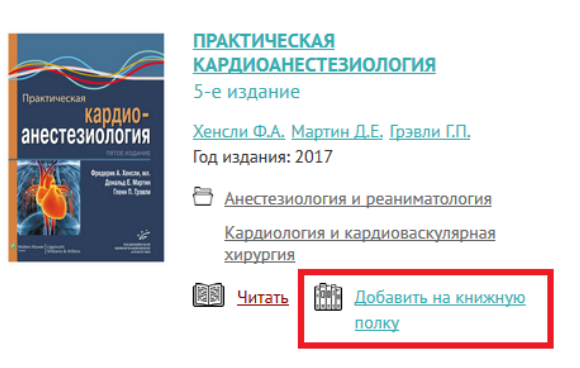

#### e. Просматривать свою книжную полку

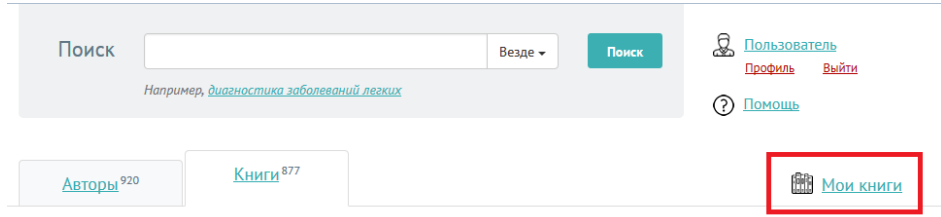

### f. Читать выбранную книгу

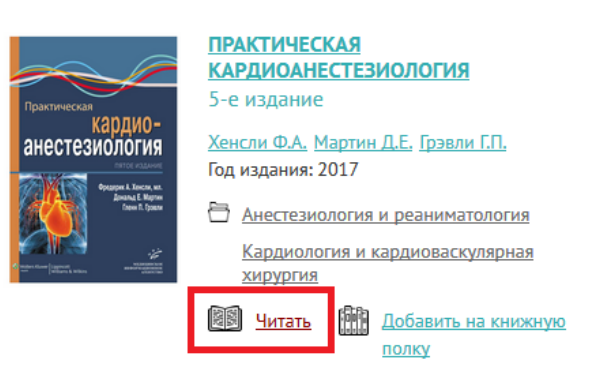

g. Для он-лайн чтения книг используется современное многофункциональное программное обеспечение, позволяющее среди всего прочего делать личные закладки и заметки по тексту книги, которые будут доступны читателю в любой момент времени с любого устройства, начиная от смартфона и, заканчивая, настольным компьютером. При необходимости Вы можете скопировать и распечатать отдельные фрагменты книги. (объем копирования и печати ограничен)

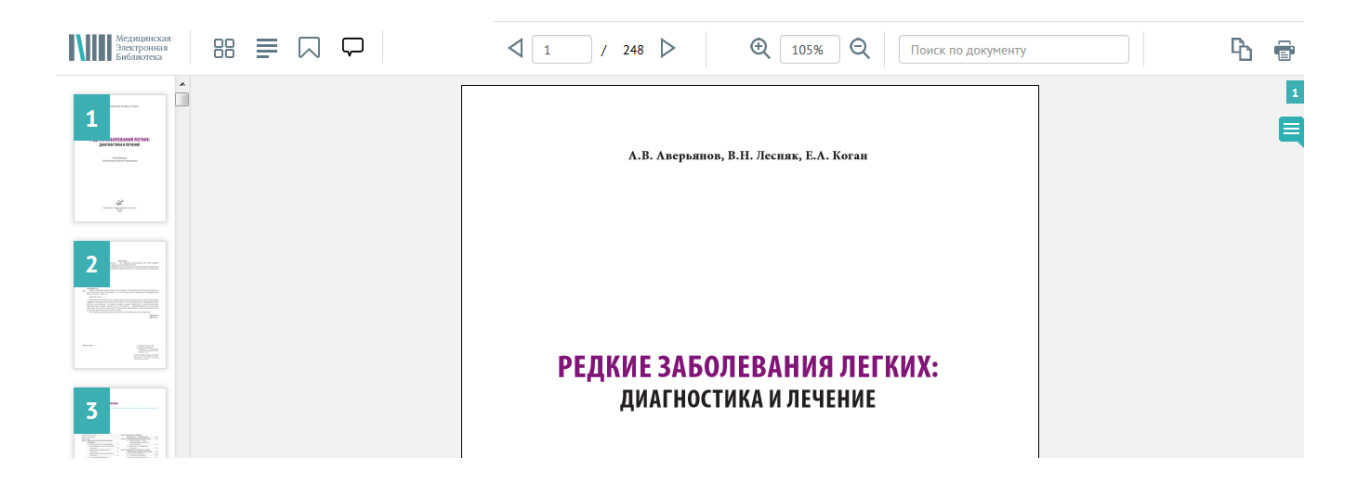

h. Искать книги по авторам, названию книги и словам, встречающимся в тексте книг

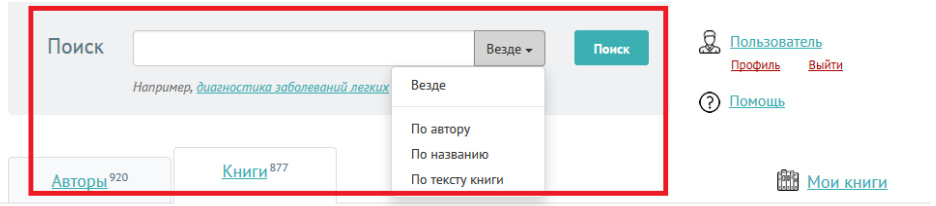

## **3. Что делать если у меня что-то не получается или нужна помощь?**

a. Задайте вопрос в электронном виде.

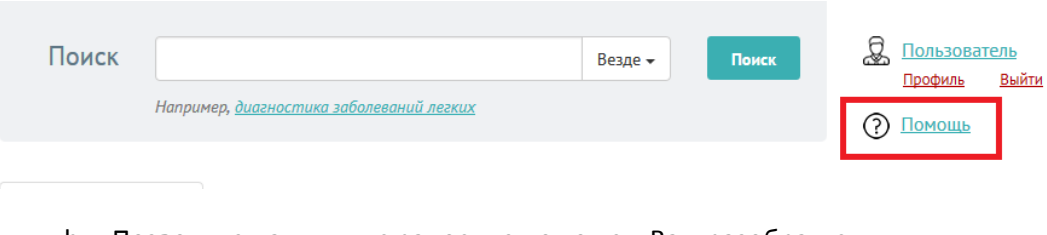

b. Позвоните нам и мы с радостью поможем Вам разобраться

**Мы работам** с 10:00 до 17:30 по Московскому времени **Наши телефоны**: 8-916-147-16-34 Светлана Анатольевна